## Voter Checklist

# R. Reports Menu: 9. State Statistics Report

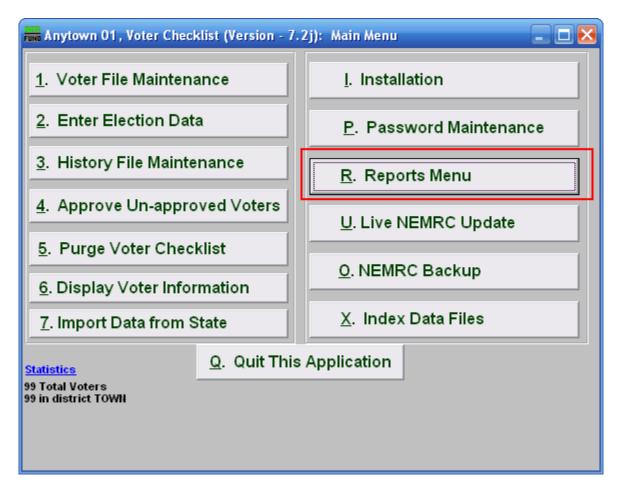

Click on "R. Reports Menu" from the Main Menu and the following window will appear:

## Voter Checklist

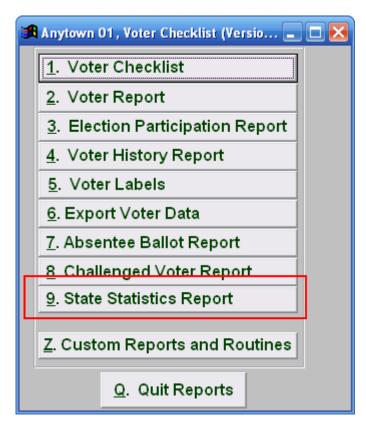

Click on "9. State Statistics Report" from the Reports Menu and the following window will appear:

### Voter Checklist

### State Statistics Report

| Funn State Statistics Report                      |                  |
|---------------------------------------------------|------------------|
| For use in questions 1 & 2 : Challenge date range | 1 1 to 11        |
| For use in question 4 : Additions date range      | 2 // to //       |
| Print 3 Preview 4                                 | 5 <u>C</u> ancel |

- 1. For use in questions 1 & 2 : Challenge date range: Enter the date you want to start with to the date you want to end with.
- 2. For use in question 4: Additions date range: Enter the date you want to start with to the date you want to end with.
- **3. Print:** Click this button to print. Refer to GENERAL PRINTING for more information.
- **4. Preview:** Click this button to preview. Refer to GENERAL PREVIEW for more information.
- 5. Cancel: Click "Cancel" to cancel and return to the previous screen.